$BIOS,$   $\qquad \qquad$ 

电子有限公司或其属下的技术服务部.

用户注意**:**

, http://www.champion-first.com

 $\mathcal{A}$  - and the set of the set of the set of the set of the set of the set of the set of the set of the set of the set of the set of the set of the set of the set of the set of the set of the set of the set of the set 可能保证手册所提供信息的正确性. 冠先电子有限公司不负责因 印刷或书写错误所造成的利益损失. 冠先电子有限公司有对本

手册所提供信息进行更改而无需预先通知的权利. 若想了解早期

本手册所提及之公司或产品名称仅用于鉴别产品之用.

产品名称及已注册之商标其版权归其对应公司所有.

网址: http://www.champion-first.com : info@champion-first.com : GC-8601, GC-KLE133  $: 1.00$ 日期: 2001 10

1

#### GC-8601 / KLE133

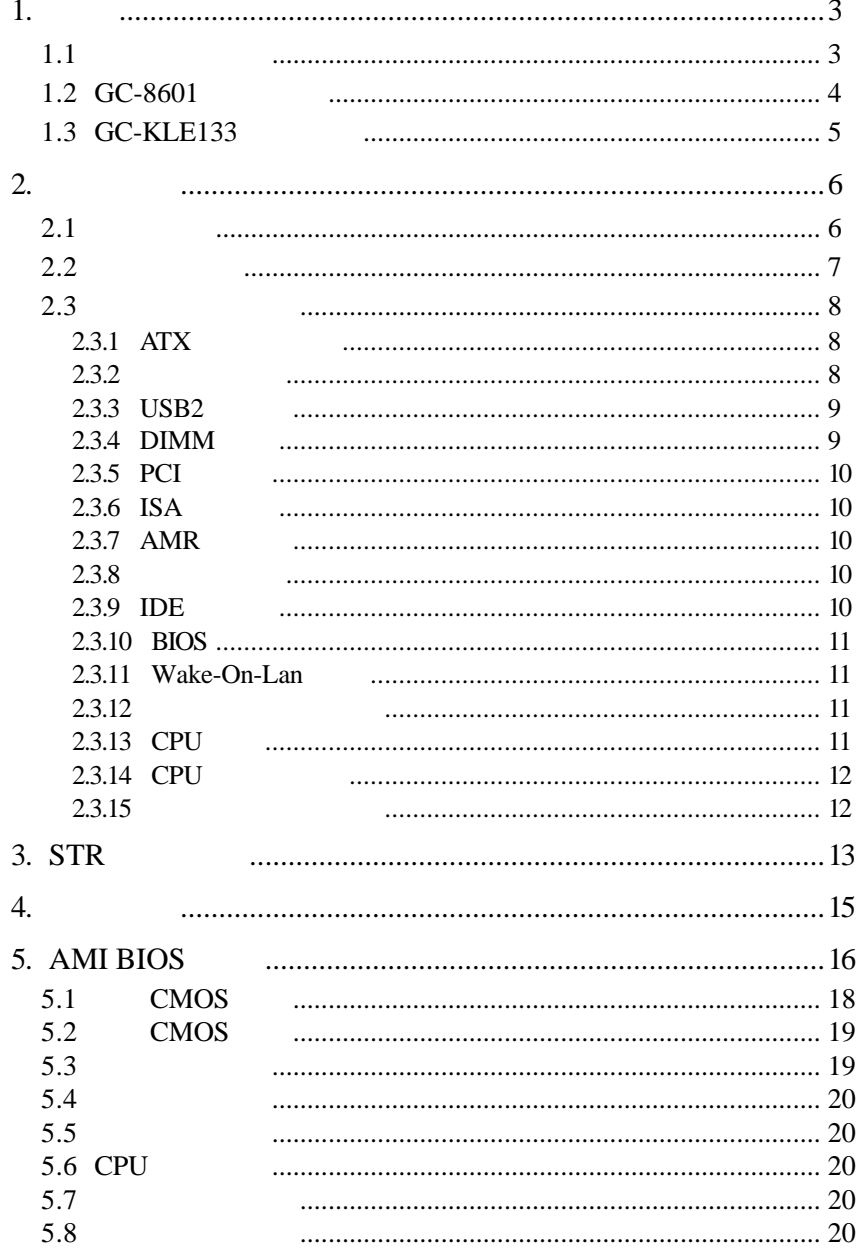

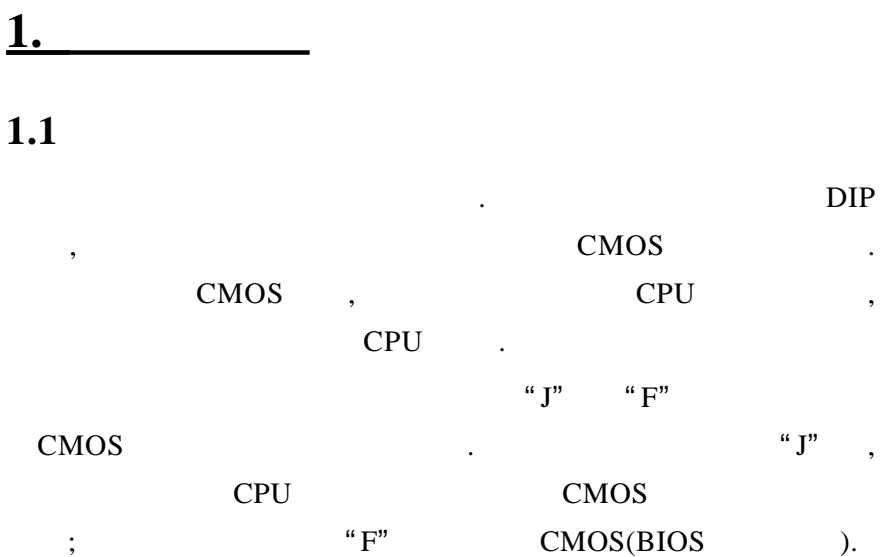

### **1.2 GC-8601** :

```
\star Socket 370 , Intel Pentium III, Celeron Cyrix III CPU
\star 66/100/133MHz
\star VIA VT8601A PLE133
\star VIA VT8601A AGP系统内存有动态图形内存分配达8M
 \star\star AGP, 533MB/Sec
 \star rCADE3D 4Kbyte 3D
   硬件动态补偿技术支持加速DVD 视频回放
 \star\star 1600x1200, 24-bit
 \star Direct 3D Direct Draw
\star VIA VT82C686B
                \therefore CPU, (\text{PnP})\star\star PS/2
\star Modem
\star 3 DIMM 1.5GB
\star 133MHz PC133 SDRAM DIMM.
\star STR(Suspend-to-RAM) Instant ON
  5 PCI , 1 AMR , 1 ISA
  4 USB , 1 PS/2 , 1 (IrDA)
\star 1 FDD , 1 LPT , 2 COM
\star 2 IDE 4 Ultra-DMA33/66/100 IDE
\star Win95/98/Me/NT/2000
\begin{array}{cccc}\n\star & \text{AC97} & (\text{C}) \\
\star & \text{3D} & \text{AC97 2.1 COD}\n\end{array}\star 3D \star AC97 2.1 CODEC
 \star DOS
 \star Win95/98/Me/NT/2000
 \star 1 \phantom{0}, 1 \phantom{0}, 1
 \star 1 CD , 1 AUX , 1 , 1
\star AMI Flash BIOS, PC99/ACPI/DMI
\star ATX . 305mm x 180mm PCB
```
**1.2 GC-KLE133** :  $\star$  SocketA , AMD K7 CPU  $\star$  200/266MHz  $\star$  VIA VT8361 KLE133  $\star$  VIA VT8361 AGP 系统内存有动态图形内存分配达8M  $\star$  AGP  $\star$  533MB/Sec  $\star$  rCADE3D 4Kbyte 3D 硬件动态补偿技术支持加速DVD 视频回放  $\star$  $\star$  1600x1200, 24-bit ★ Direct 3D Direct Draw  $\star$  VIA VT82C686B  $\star$  : CPU, (PnP)  $\star$  PS/2  $\star$  Modem  $\star$  3 DIMM 1.5GB  $\star$  133MHz PC133 SDRAM DIMM.  $\star$  STR(Suspend-to-RAM) Instant ON 5 PCI , 1 AMR , 1 ISA 4 USB , 1 PS/2 , 1 (IrDA)  $\star$  1 FDD , 1 LPT , 2 COM  $\star$  2 IDE 4 Ultra-DMA33/66/100 IDE  $\star$  Win95/98/Me/NT/2000  $\begin{array}{cccc}\n\star & & AC97 & & ( & )\\
\star & & 3D & & AC97 & 2.1 & COD\n\end{array}$  $\star$  3D  $\star$  AC97 2.1 CODEC  $\star$  DOS  $\begin{array}{ll}\star & \text{Win95/98/Me/NT/2000} \\ \star & 1 & .1\end{array}$  $1 \t, 1 \t, 1$ 1 CD , 1 AUX , 1 , 1  $\star$  AMI Flash BIOS, PC99/ACPI/DMI  $\star$  ATX . 305mm x 190mm PCB

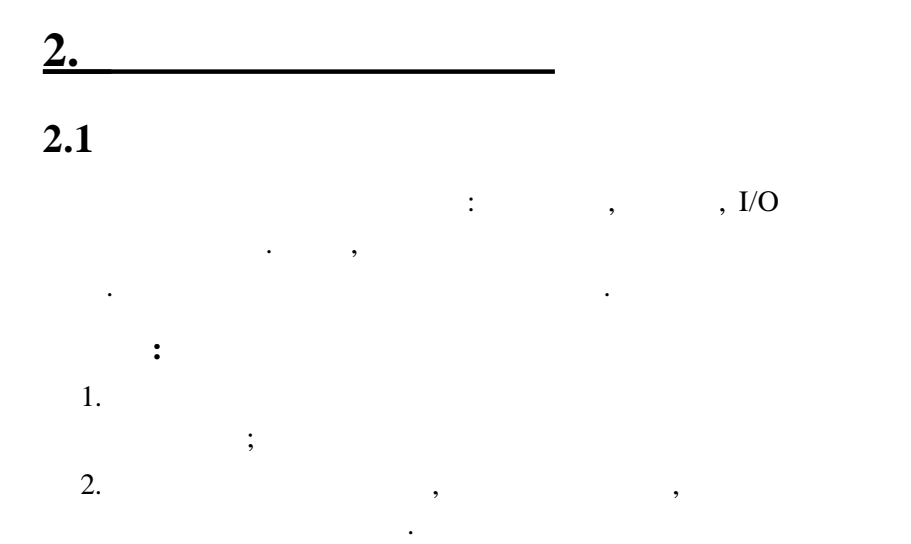

## **2.2** 主板示意图

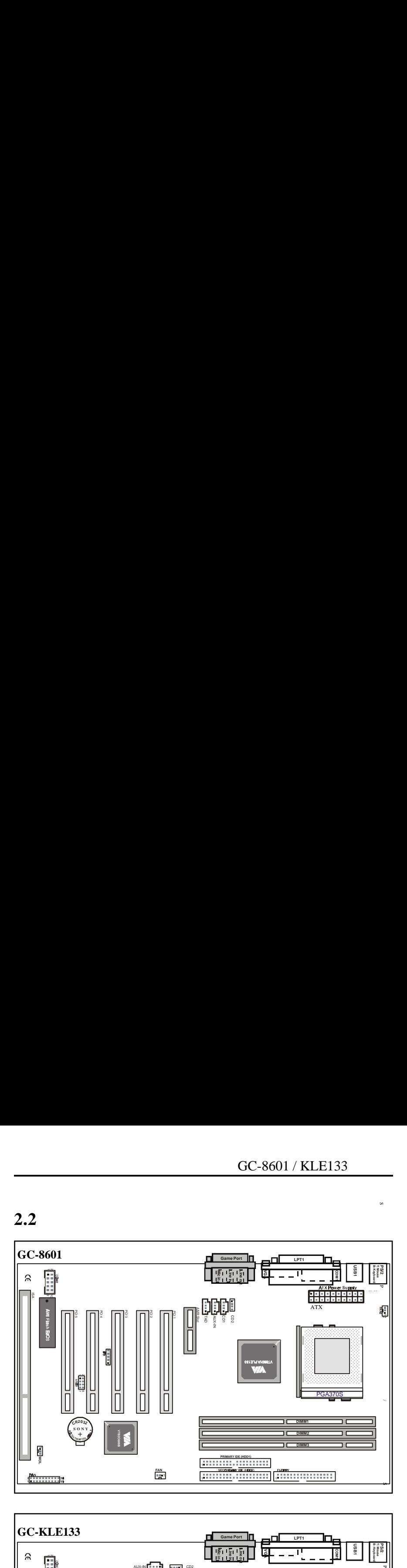

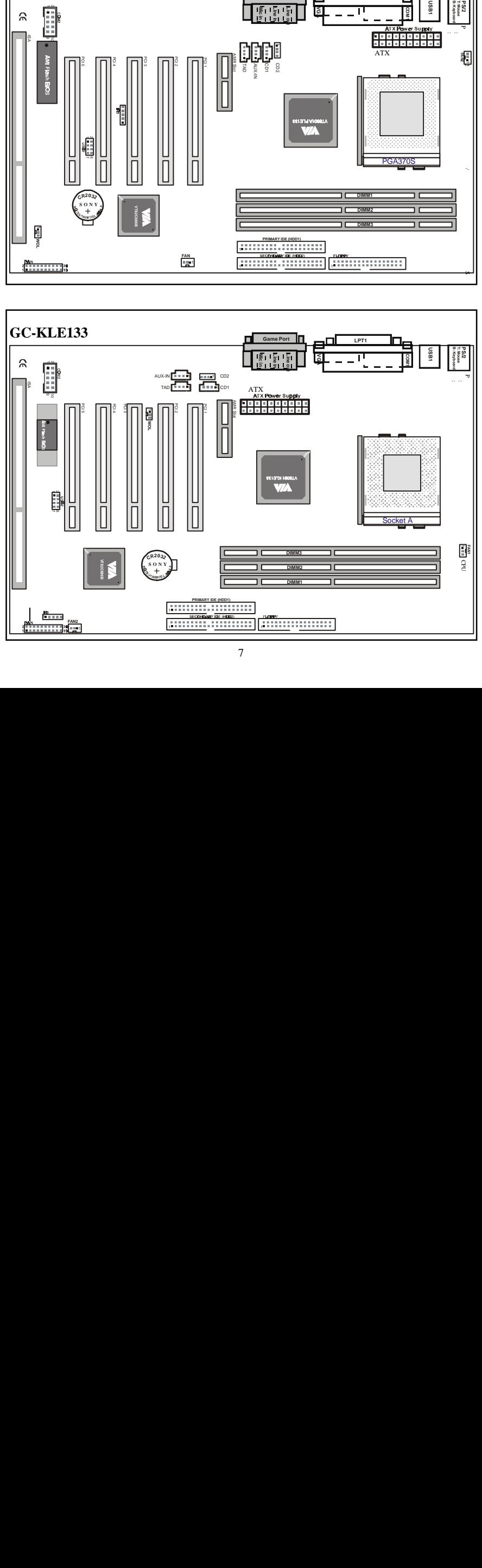

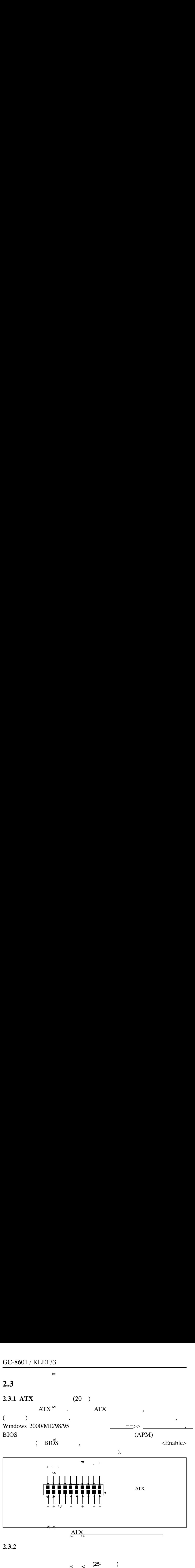

 $2.3.2$ 

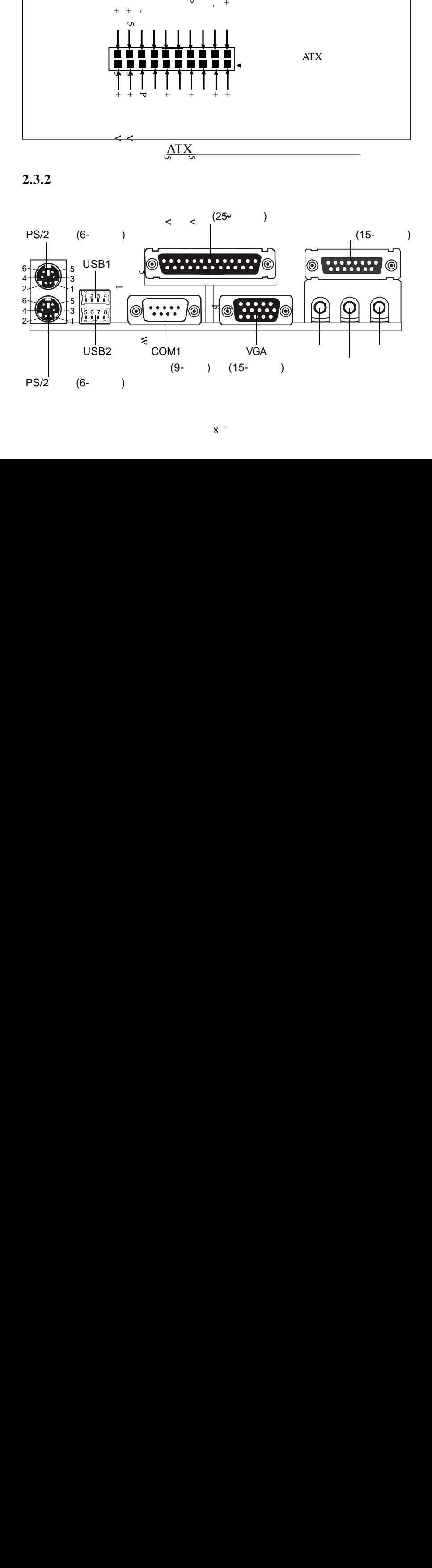

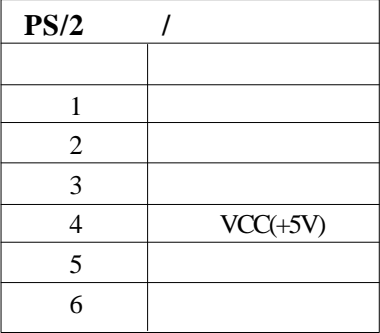

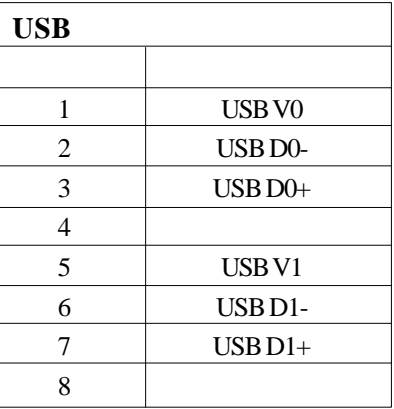

#### **2.3.3 USB2**

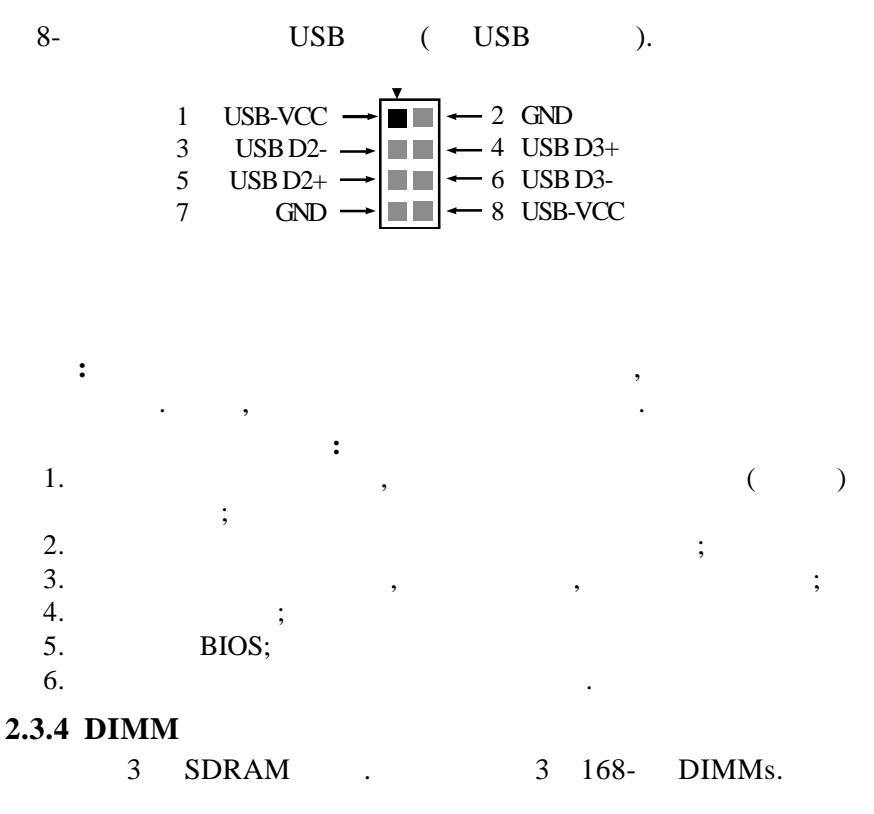

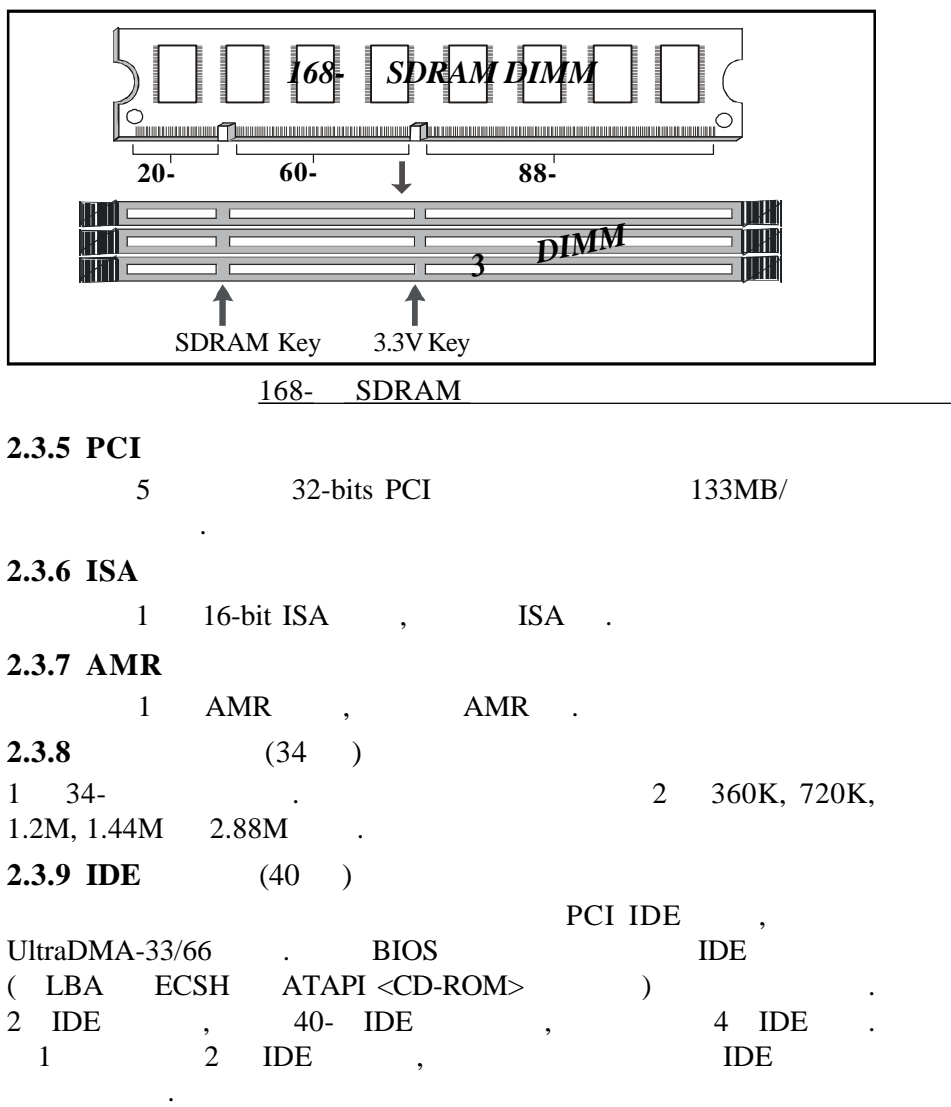

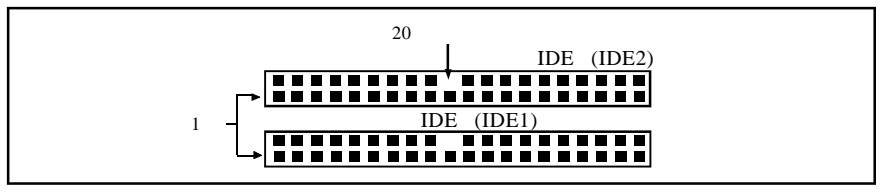

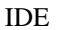

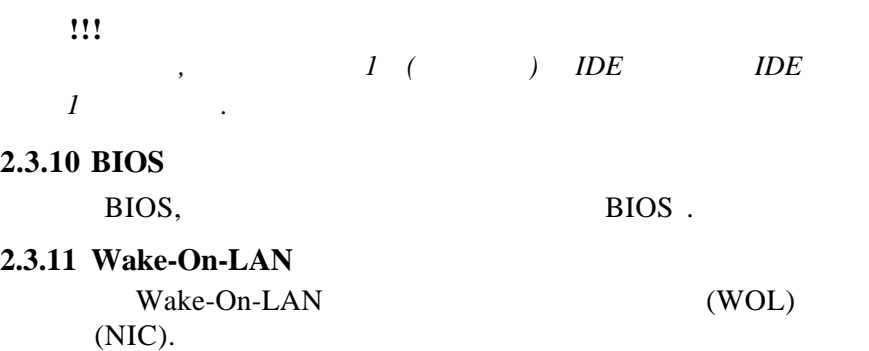

#### $2.3.12$

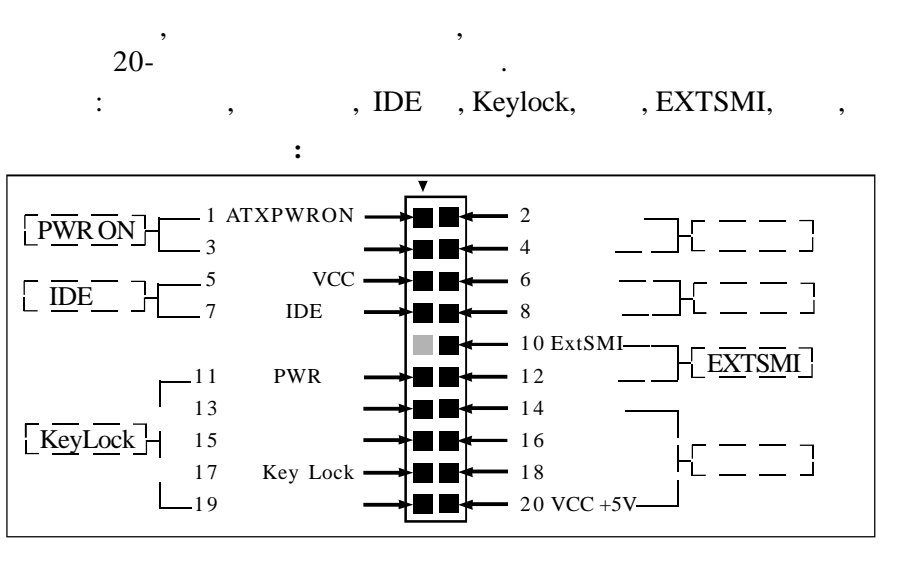

#### **2.3.13 CPU**

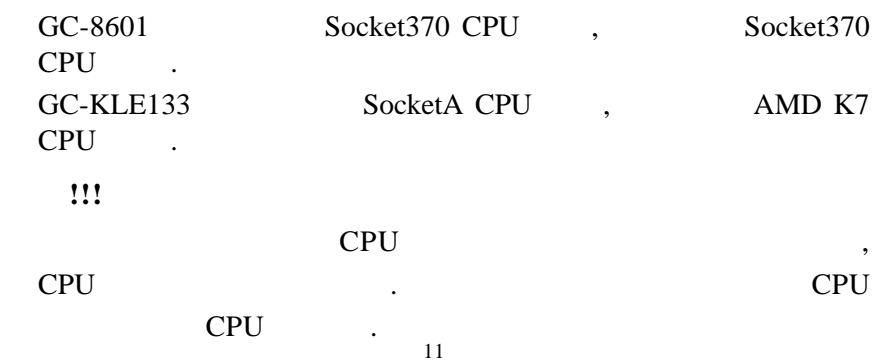

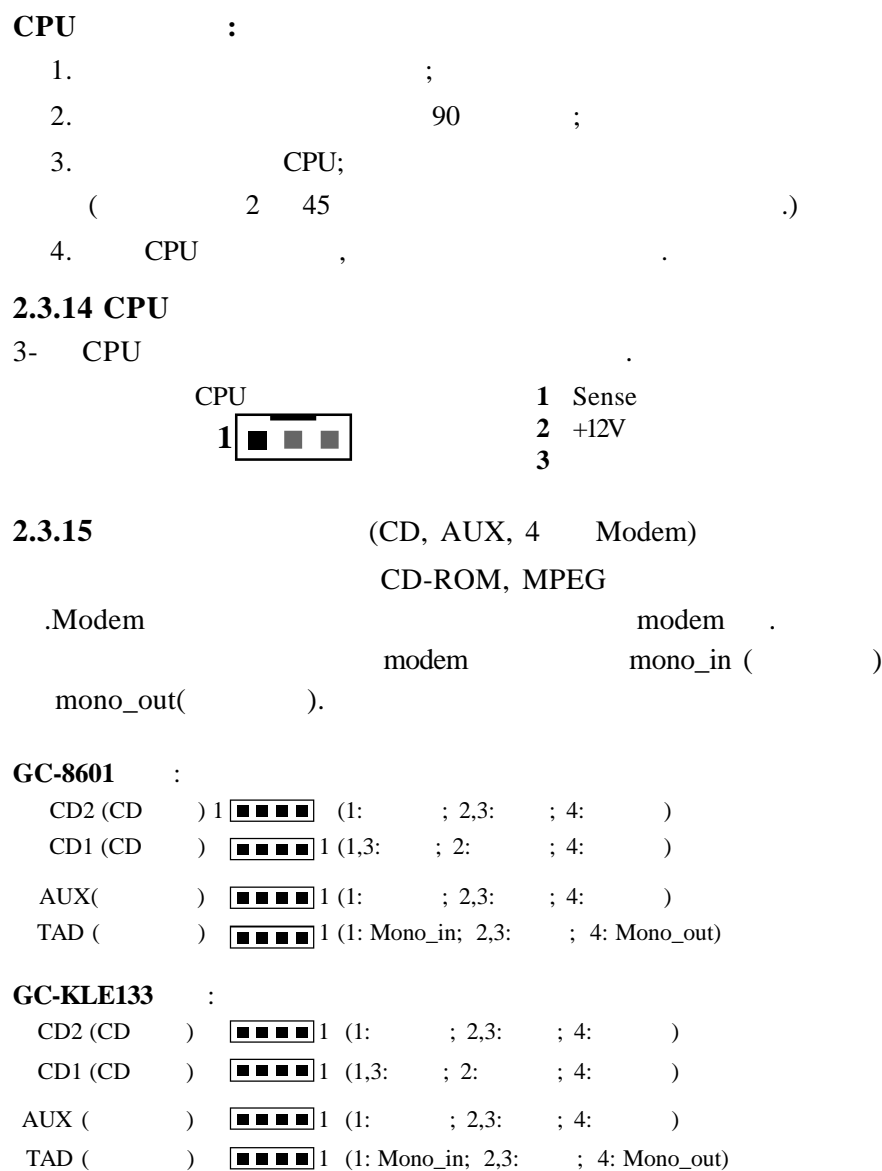

# **3. STR**

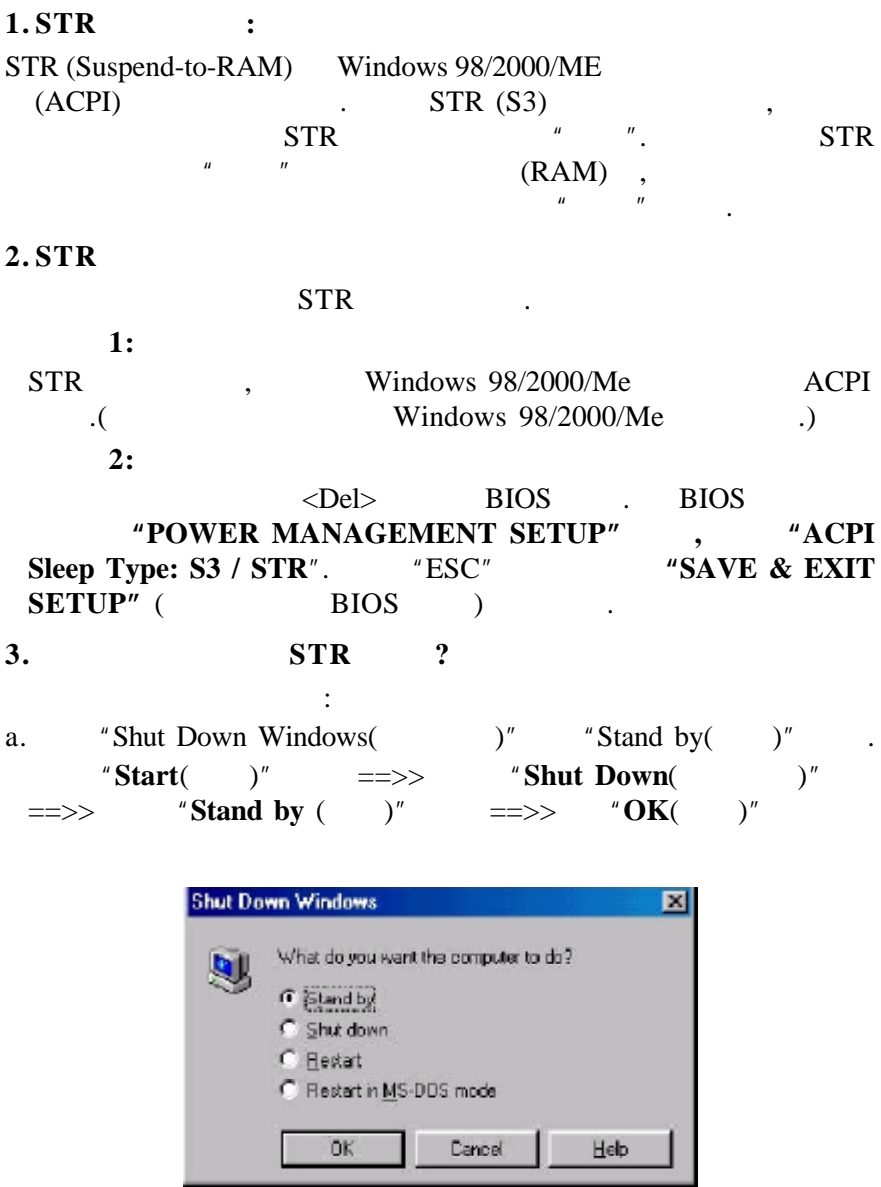

b.  $"power on($   $)"$  STR : "**My Computer**(
"
<br>  $= >>$ "**Power Management**(
" **Standby** (
" **Standby** (
" **Standby** (
" **Standby** (
" **Standby** (
" **Standby** (
" **Standby** (
" **Standby** (
" **Standby** (
" **Standby** ( **Standby** ( **Property)**  $\overline{S}$  **CON** ==>>"**Power Management**(电源管理)"==>>选择 "**Advanced**(高级)"  $*$  **Standby** ( )<sup>"</sup> ==>> **OK**( ) ==>> 启动电脑.

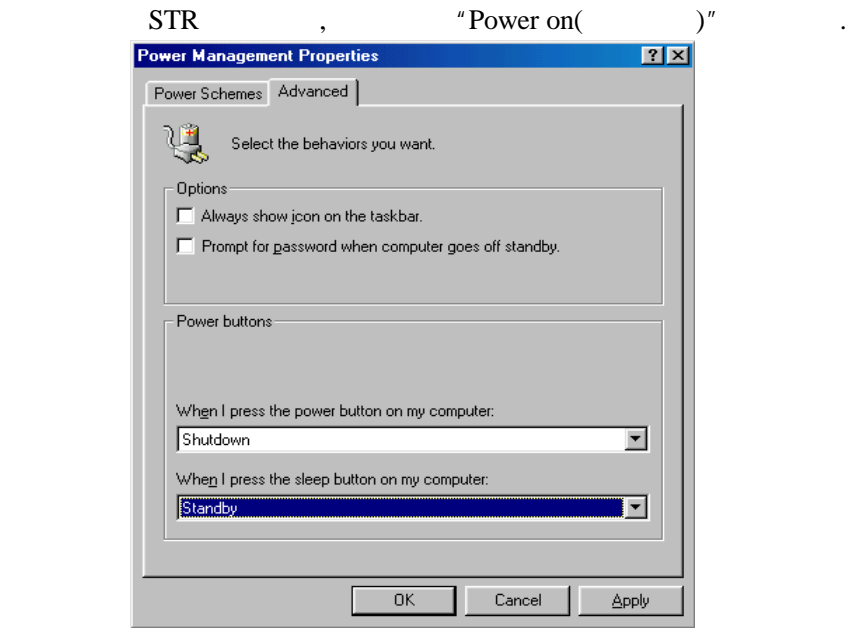

**4** 如何从 **STR** 睡眠模式恢复 **?**

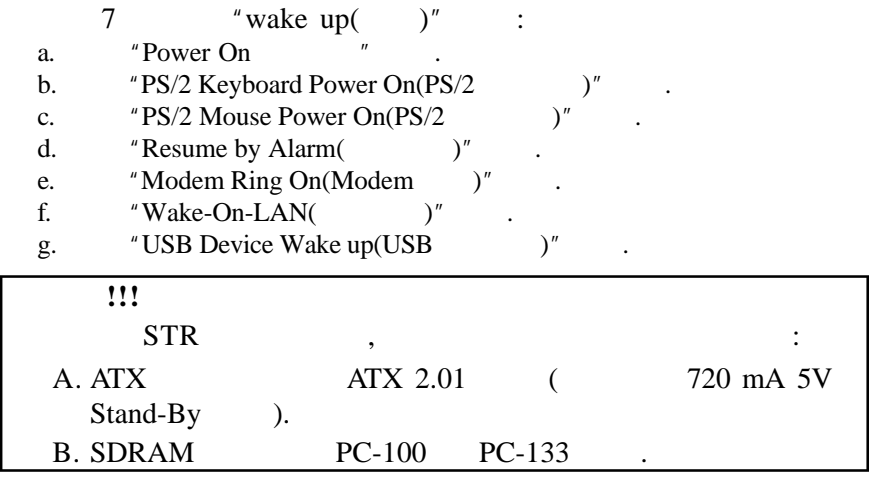

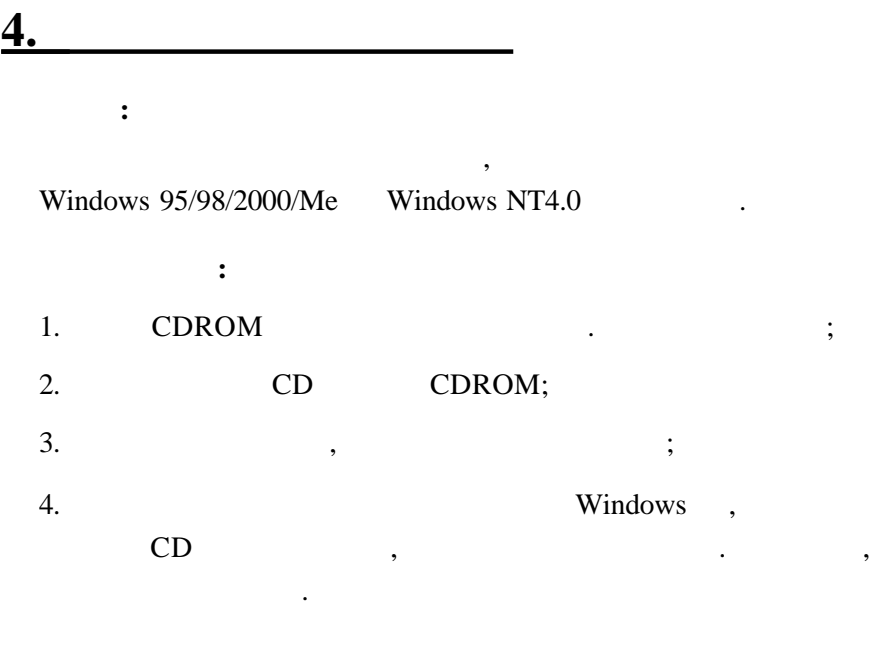

CD readme.txt ,

## *5. AMIBIOS* 设置

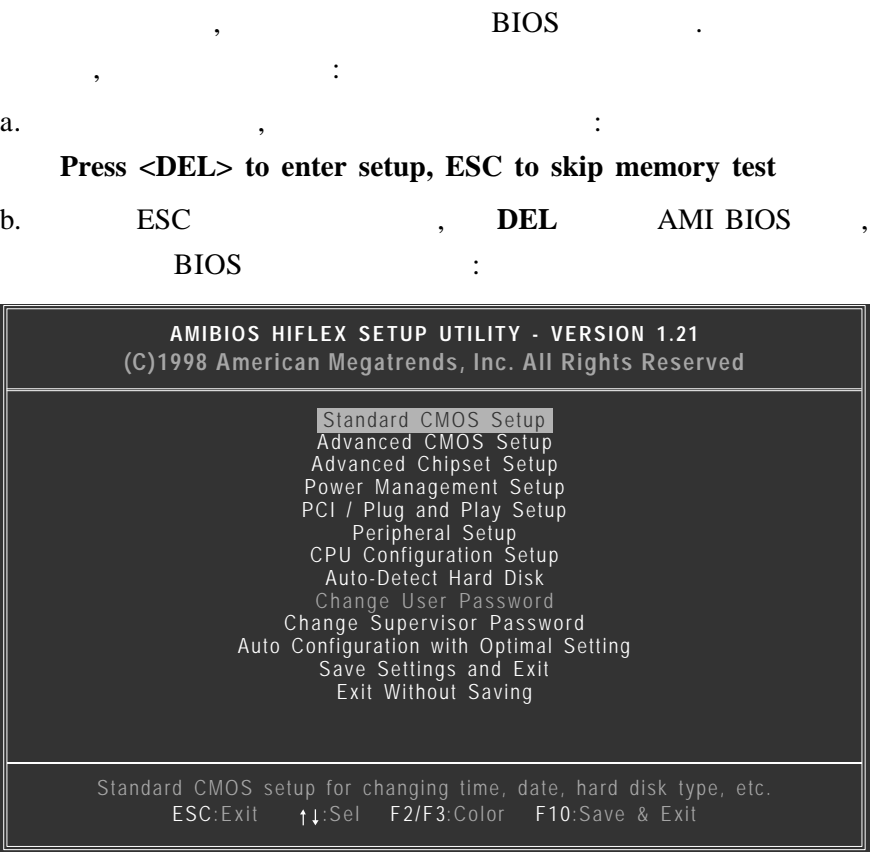

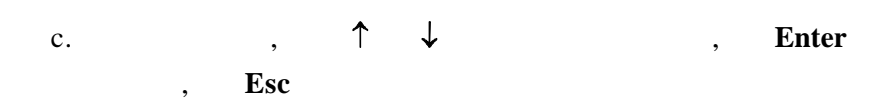

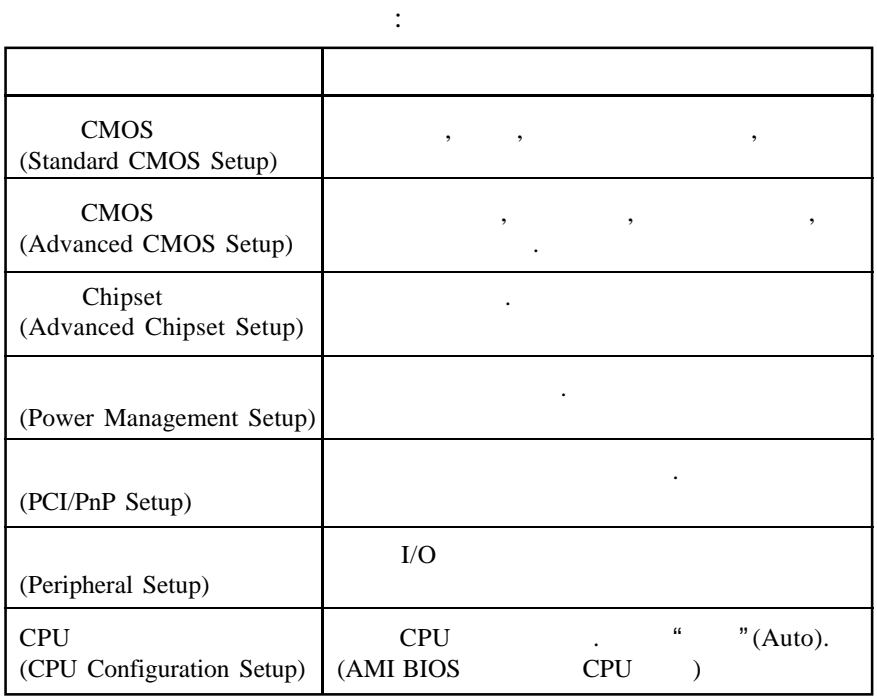

d.  $\qquad \qquad , \qquad \qquad :$ 

Save Settings and Exit (F10 ),

**Exit Without Saving** ( ESC )

e.  $\uparrow \downarrow$ ,  $PgUp/PgDn$ .

 $\vdots$ 

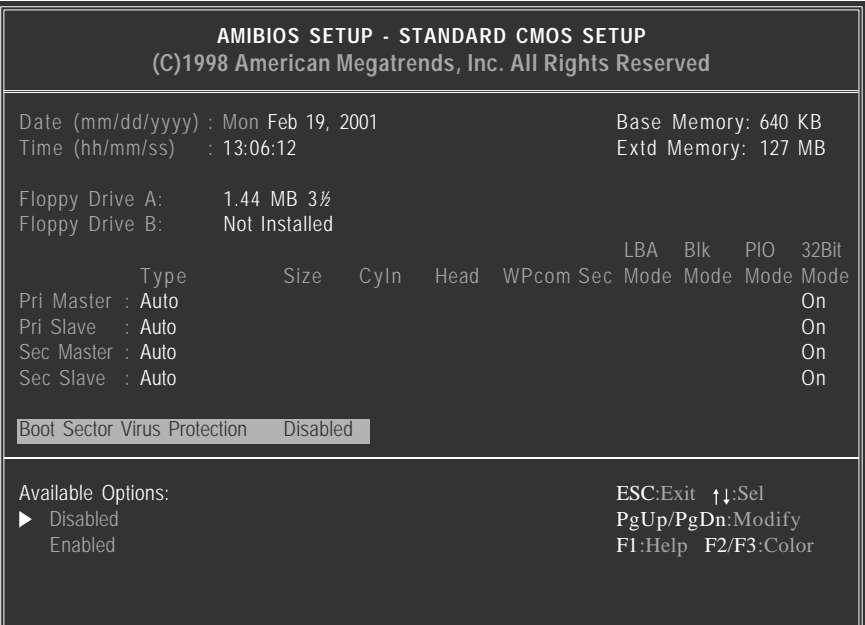

#### 5.1 **CMOS (Standard CMOS Setup)**

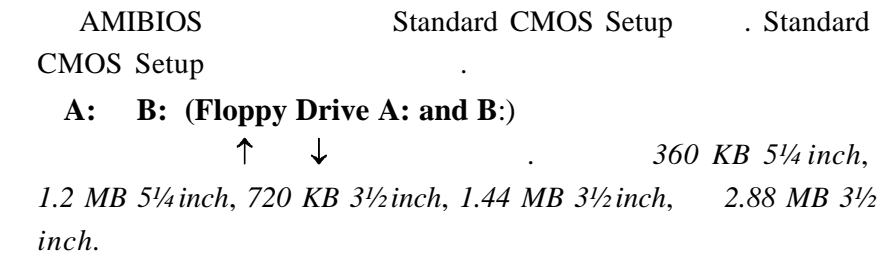

**(Primary Master Primary Slave Secondary Master Secondary Slave**)

以配置驱动盘.

此选项用于选择驱动器类型. 选择自动 *Auto* 可以让 AMIBIOS  $\mathbb{R}$  and  $\mathbb{R}$  and

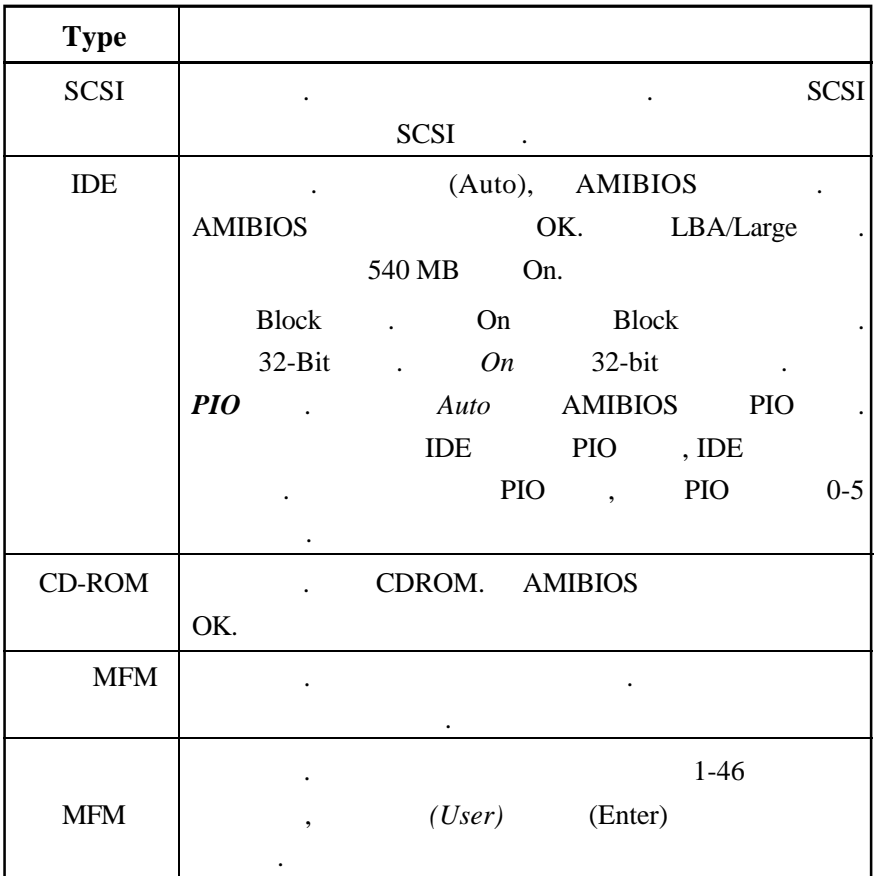

5.2 CMOS (Advanced CMOS Setup)

将显示全部芯片设置选项.

AMIBIOS Advanced CMOS Setup

5.3 **(Advanced Chipset Setup)** 

AMIBIOS Advanced Chipset Setup .

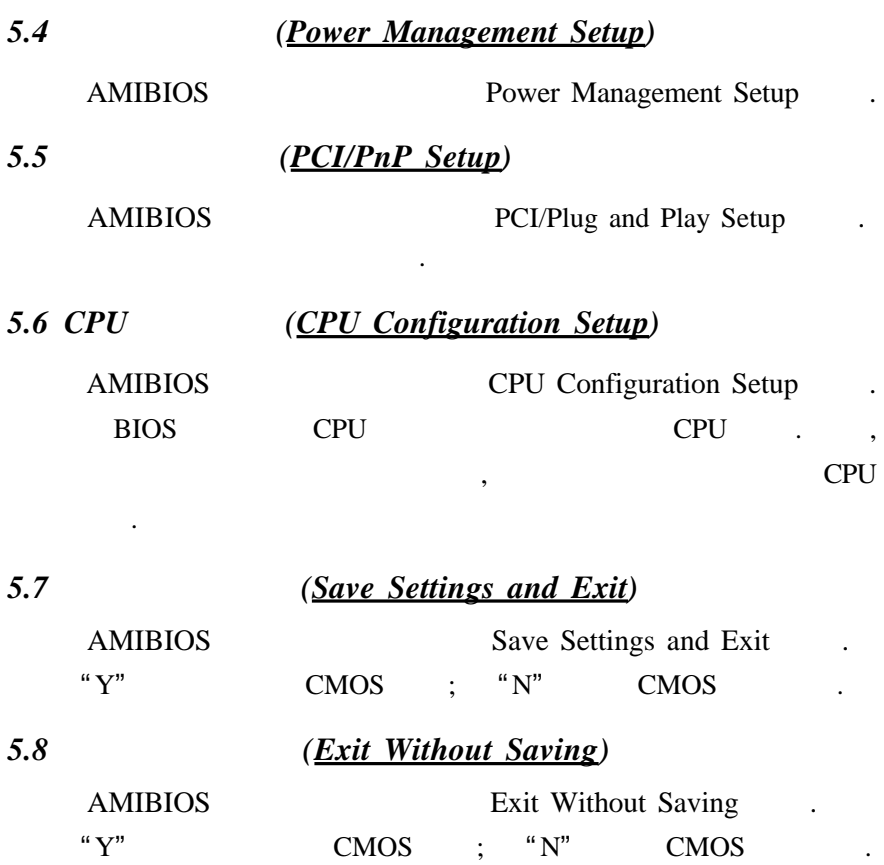

 $($   $)$